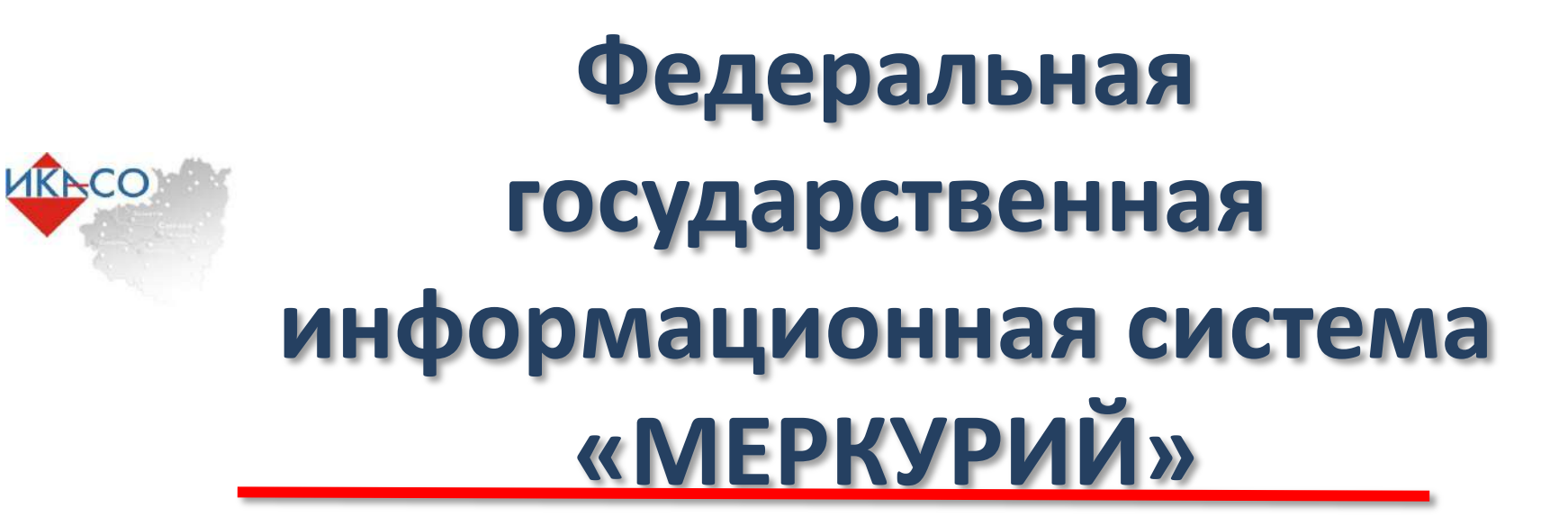

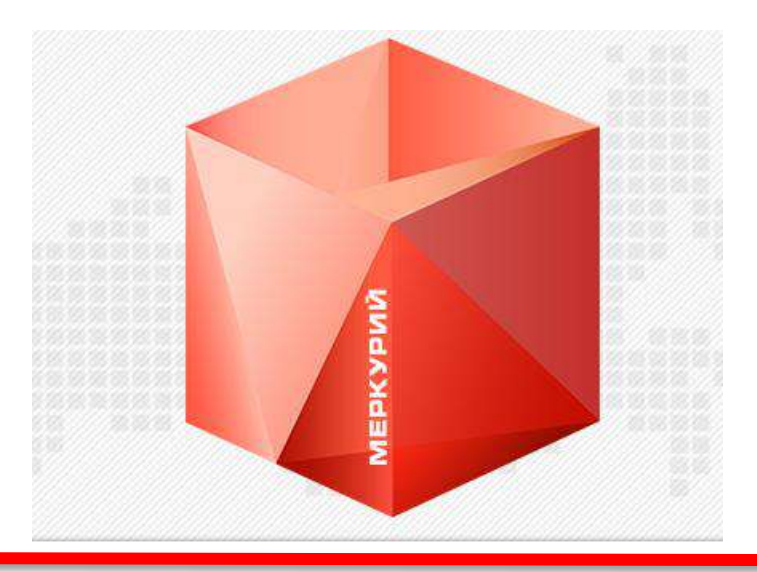

Экономическая поддержка: 8-927-900-40-66 Юридическая поддержка: 8-927-900-40-65

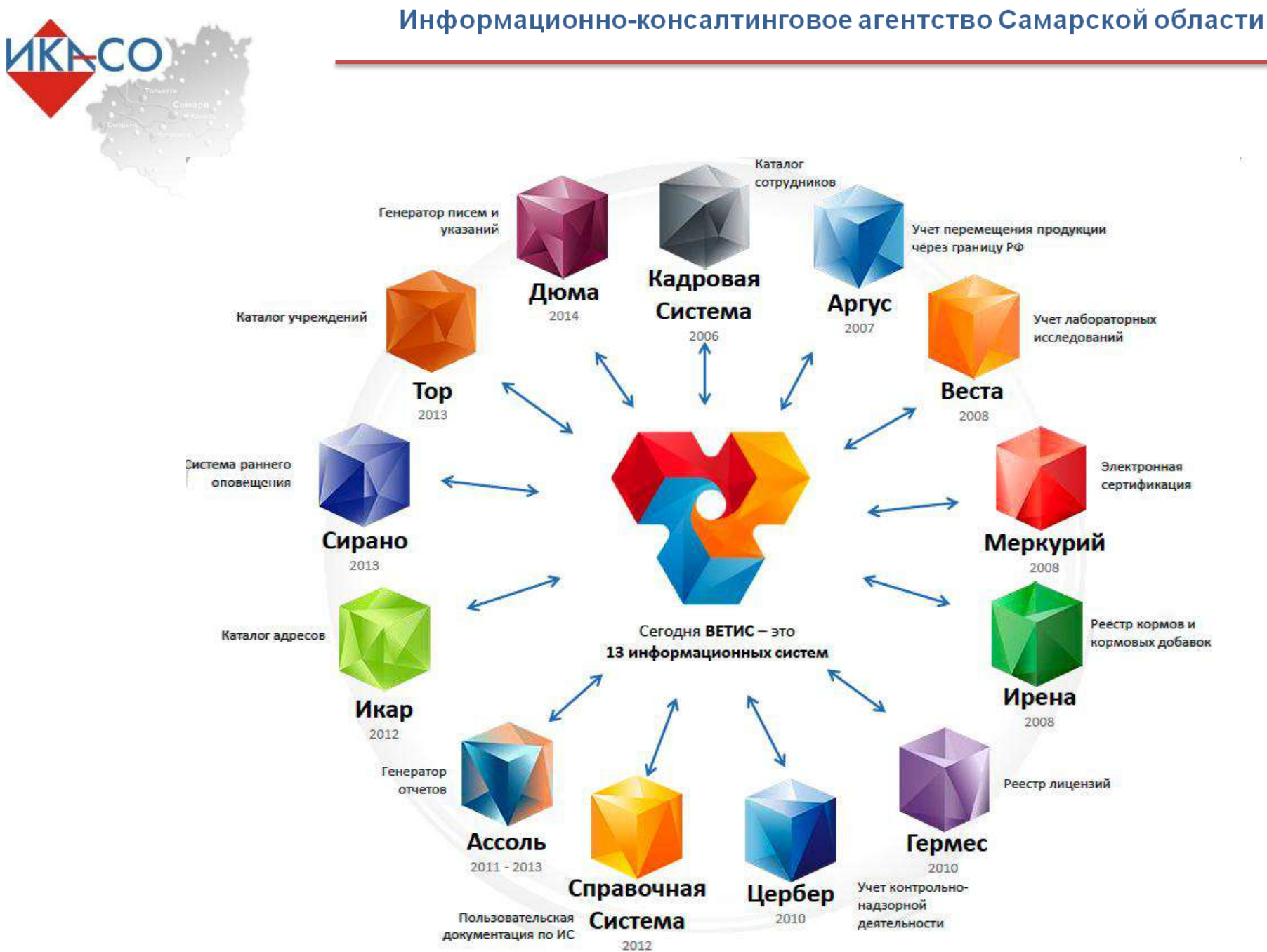

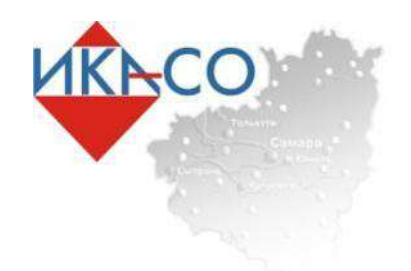

Перечень товаров, подлежащих сопровождению ветеринарными документами и планируемые изменения:

- •Живая, охлаждѐнная, замороженная птица, яйцо птиц;
- •Живой скот, охлажденное замороженное мясо;
- •Живая, охлажденная, замороженная рыба;
- •Сырое (не пастеризованное) молоко, мед.
- •Живая, охлаждѐнная, замороженная птица, яйцо птиц;
- •Живой скот, охлажденное замороженное мясо;
- •Живая, охлажденная, замороженная рыба, морепродукты;
- •Колбасная, мясная деликатесная продукция, сосиски;
- •Корма для животных все виды;
- •Консервы мясные, рыбные, а также с содержанием более 50% мяса или рыбы ;
- •Замороженные полуфабрикаты, содержащие в составе более 50% мяса или рыбы ;
- •Супы, бульоны, желатин, соусы (майонез).

Ввод информации в систему осуществляется по определенным правилам (последовательность ввода данных, изменения введенных данных и вывода данных)

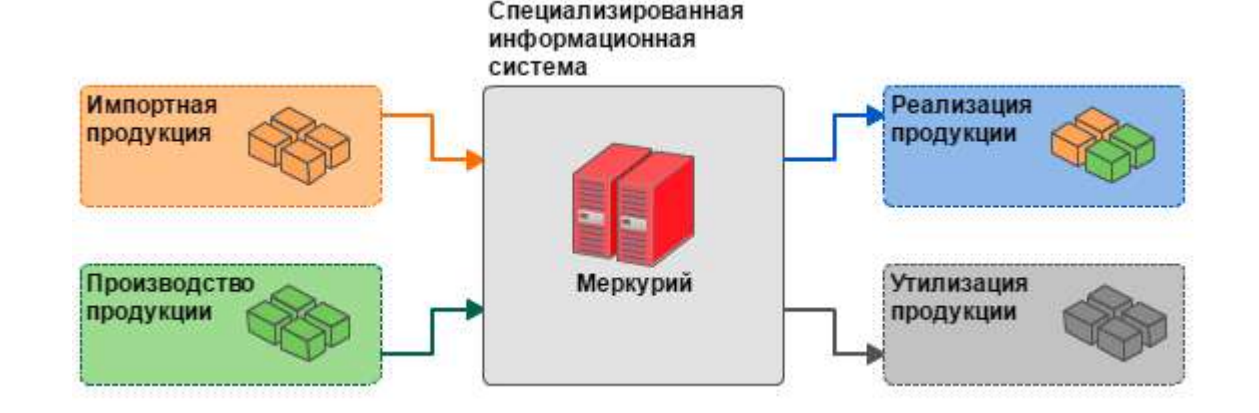

Система базируется на процессном подходе без ввода информации на входе невозможно оформить Ветеринарный реализацию документ (Ha ИЛИ перемещение) в системе и вывести подконтрольный товар из системы в конце жизни товара.

**IKACC** 

Информационно-консалтинговое агентство Самарской области

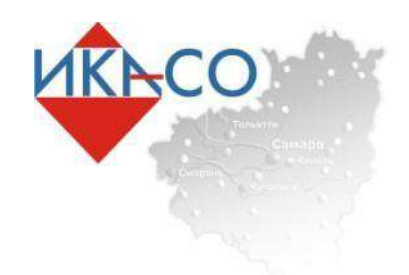

# Подсистема хозяйствующего субъекта (Меркурий.ХС)

создание заявок на получение сертификата и их автоматический анализ на наличие ошибок при отправлении в территориальное управление;

просмотр полученных ветеринарных сертификатов;

ведение складского журнала продукции на предприятии;

создание и подача заявок на получение ветеринарного свидетельства или ветеринарной справки, оформляемой государственным ветеринарным врачом;

просмотр другой информации.

arang  $\widehat{\Omega}$ 

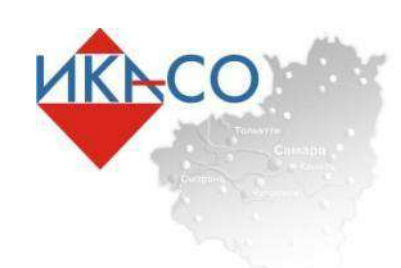

# Получение доступа ФГИС «Меркурий»

Путем предоставления лично или направления по почте заявки в письменной форме в адрес Территориального управления Россельхознадзора по Самарской области (443086, г. Самара, ул. Ново-Садовая, д. 175).

Путем направления заявки в форме электронного документа, подписанного индивидуальным предпринимателем простой электронной подписью, посредством информационнотелекоммуникационной сети "Интернет" на адрес электронной почты info@mcx-samara.ru.

ДЛЯ ОРГАНИЗАЦИЙ OPTAHM3AЦИЙ **RILI** 

Путем направления заявки на предоставление доступа к ФГИС, которая предоставляется в письменном виде на бланке организации за подписью руководителя (заместителя руководителя) в Россельхознадзор или в его территориальное управление.

Путем направления заявки в форме электронного документа, подписанного электронной подписью руководителя (заместителя руководителя) организации, направленного по электронной почте на адрес info@mcx-samara.ru.

В веб-интерфейсе сотрудники организации могут зарегистрироваться с разными правами: делать заявки на эВСД, формировать их, гасить, объединять эти функции.

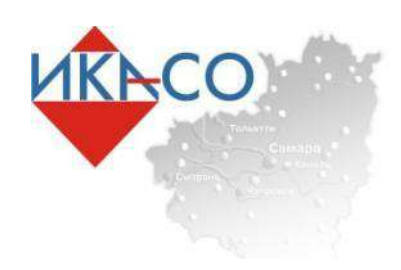

# Заявление на получение доступа ФГИС «Меркурий»

Руководителю Территориального управления Росселькознадзора по

#### **ЗАЯВЛЕНИЕ**

#### о регистрации в ФГИС ВетИС и предоставлении доступа к ФГИС «Меркурий» сотрудникам

#### Юрилического лица

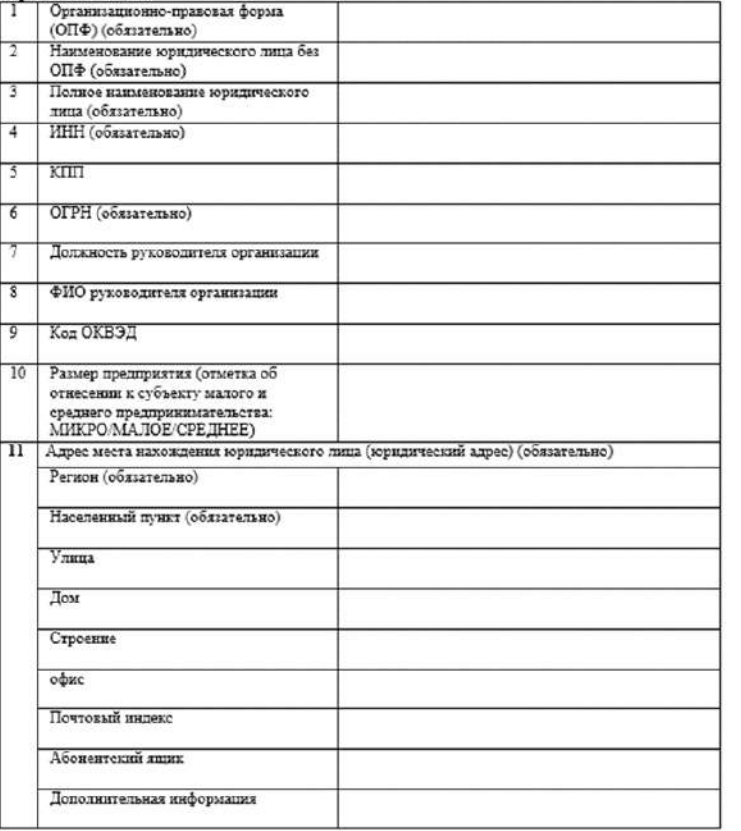

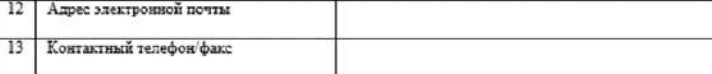

осуществляющего подконтрольную деятельность на объектах (зона обслуживания), перечисленных в Приложении №1 к настоящему заявлению.

В лице (для представителя)

(фамилия, имя, отчество, должность руководителя или представителя)

действующего на основании

(Устава, Попожения - для кор лиц, доверенности - для представителя)

прошу предоставить доступ к сервисным функциям ФГИС «Меркурий» лицам в соответствии с Приложением №2 к настоящему заявлению.

Достоверность представленных сведений подтверждаю.

Обязуюсь в случае увольнения лица, имеющего доступ к ФГИС «Меркурий», или принятия решения об аннулировании регистрации лица с доступом к ФГИС «Меркурий» или изменения прав его доступа, в течение 3 рабочих дней предоставить данные для аннулирования регистрации данного лица.

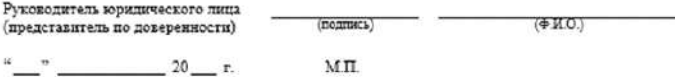

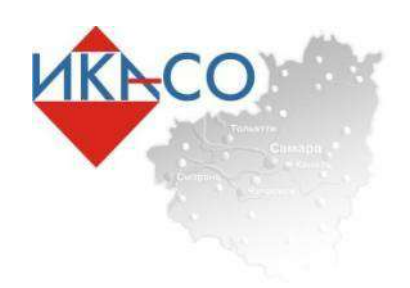

### Перечень подконтрольных объектов

#### Приложение №1

Перечень подконтрольных объектов (зона обслуживания)

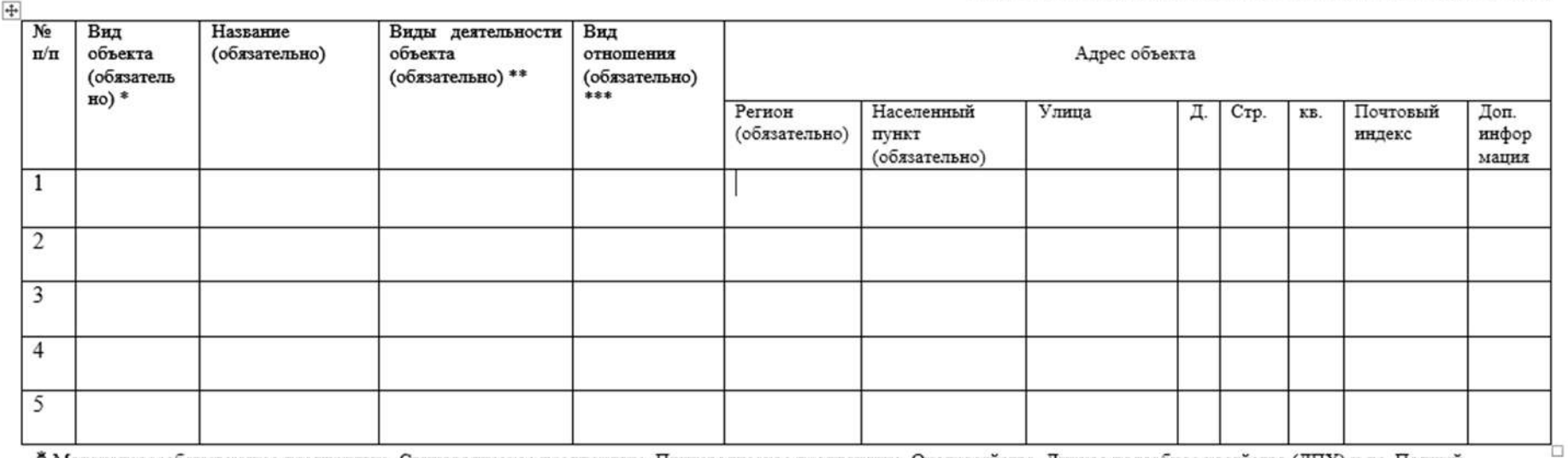

\* Молокоперерабатывающее предприятие, Свиноводческое предприятие, Птицеводческое предприятие, Охотхозяйство, Личное подсобное хозяйство (ЛПХ) и др. Полный перечень видов объекта размещен в Приложении №3 к настоящему заявлению.

\*\* Разведение животных, Убой животных, Получение подконтрольной продукции (молоко, яйца, мёд и т.д.), Производство/переработка подконтрольной продукции, Хранение подконтрольной продукции, Реализация подконтрольной продукции и др. Полный перечень видов деятельности объекта размещен в Приложении №4 к настоящему заявлению.

\*\*\*  $1 - B$  пользовании / 2 - Во владении.

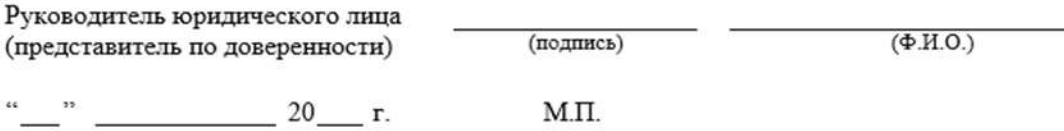

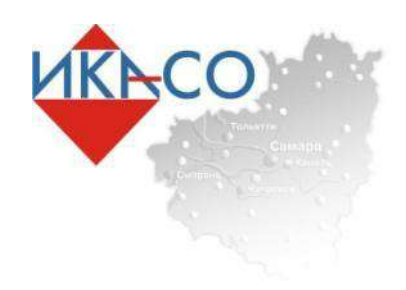

### Перечень регистрируемых лиц

#### Приложение №2 Перечень регистрируемых лиц

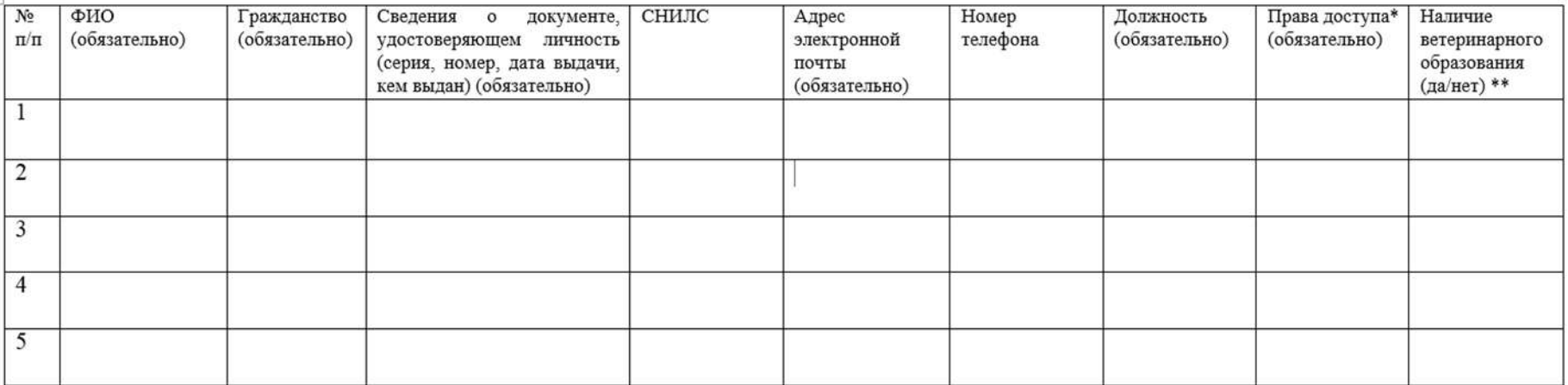

\* 1-Авторизованный заявитель, 2 – Уполномоченное лицо, 3 - Гашение ВСД, 4- Оформление возвратных ВСД, 5- Сертификация уловов ВБР, 6 - Оформление ВСД на сырое молоко.

\*\* ДА - сведения о документе, подтверждающих наличие у регистрируемых уполномоченных лиц ветеринарного образования.

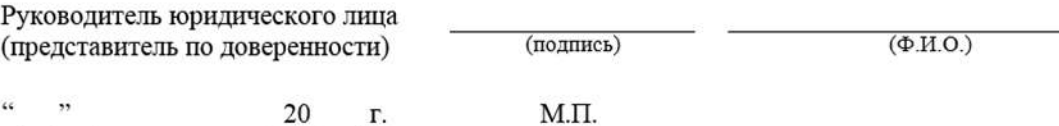

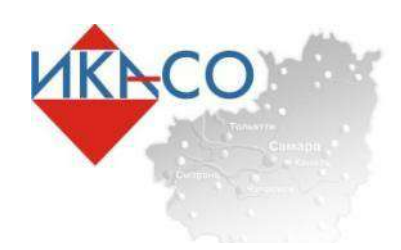

### Перечень видов объекта

Приложение №3 Перечень видов объекта

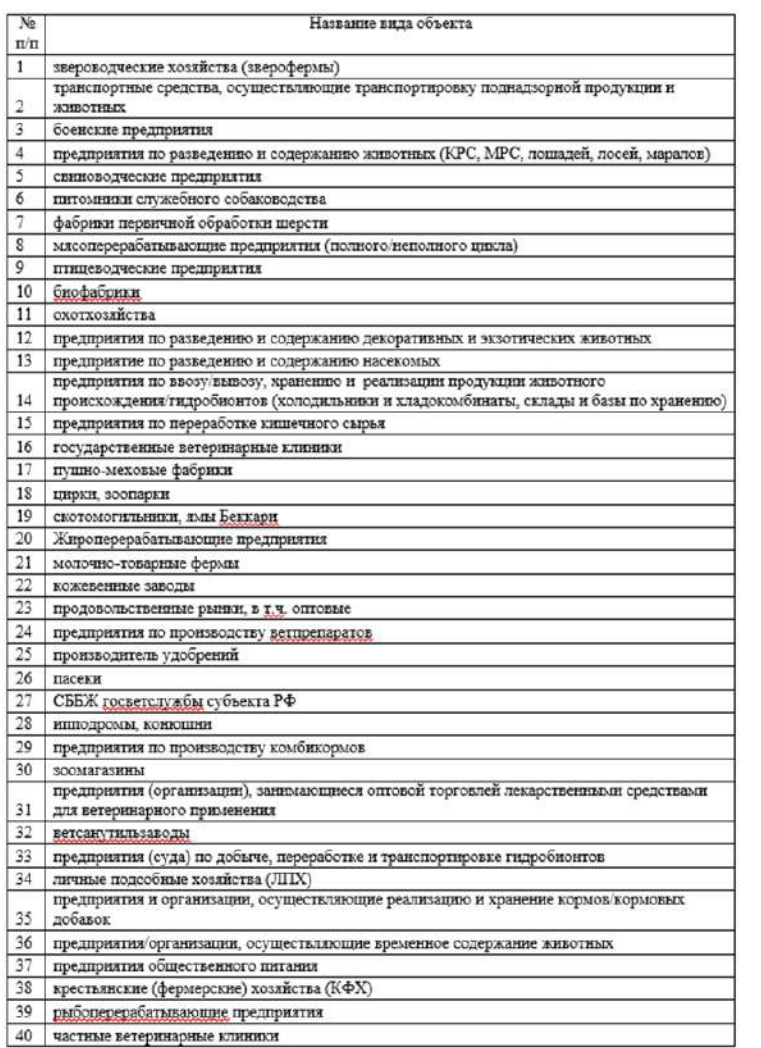

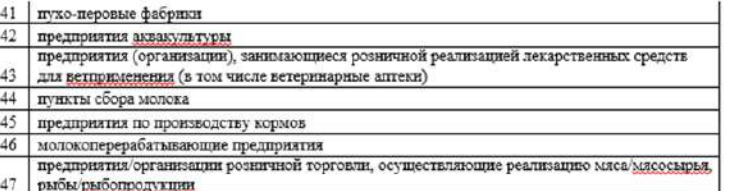

 $\langle . \rangle$ 

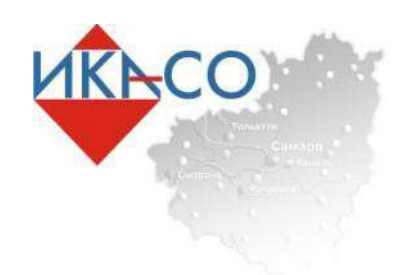

# Перечень видов деятельности объекта

Приложение №4

Перечень видов деятельности объекта

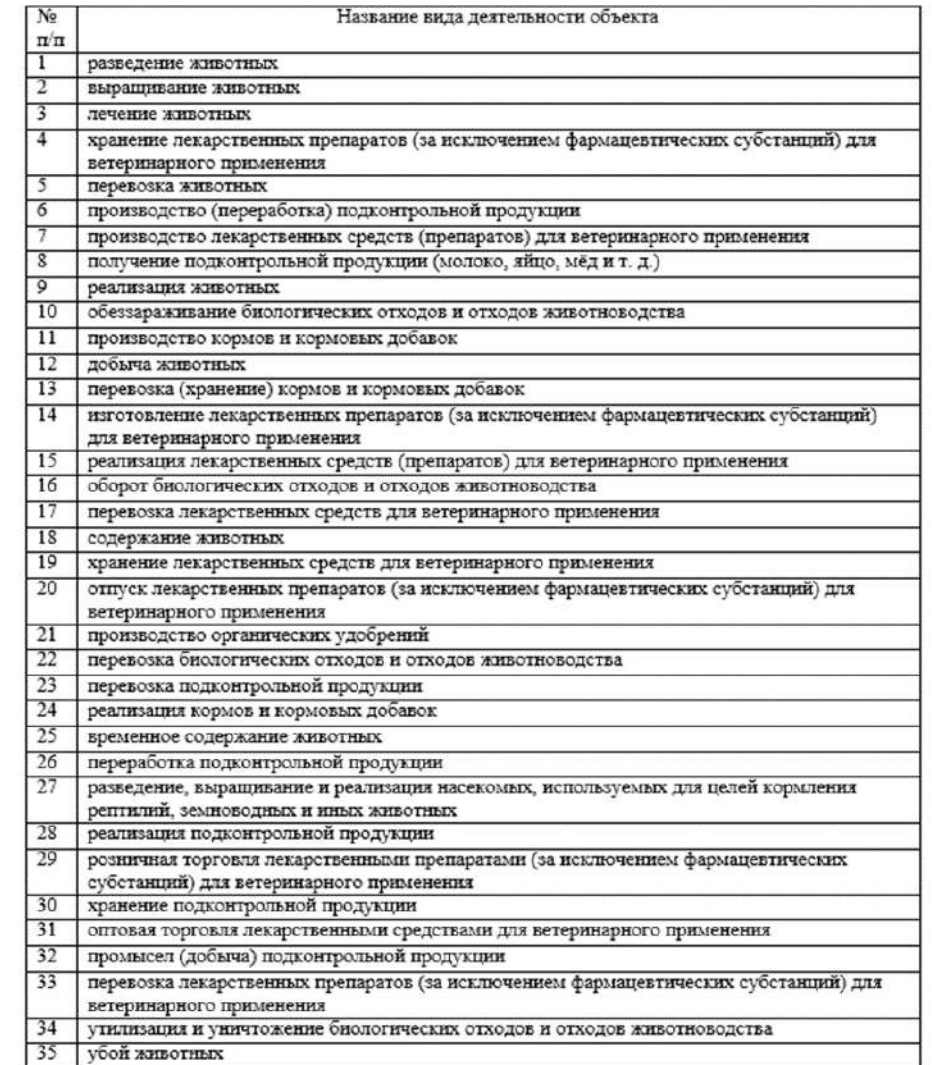

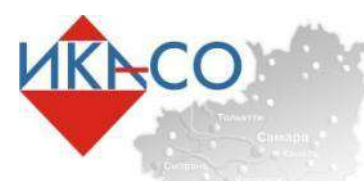

# ПРАВА ДОСТУПА

# Пользователям организаций и ИП назначаются роли в системе ВетИС. Паспорт

•**Администратор ХС** – роль позволяет осуществлять подачу заявок на регистрацию новых пользователей ХС в системе ВетИС.Паспорт.

•**Авторизованный заявитель** – роль позволяет пользователю осуществлять подачу заявок на оформление эВСД гос. вет. врачу.

•**Аттестованный специалист** – роль позволяет ветеринарному специалисту оформлять транспортные эВСД на продукцию, включенную в перечень Приказа МСХ №647.

•**Уполномоченное лицо** – роль позволяет сотруднику организации/ИП самостоятельно оформлять транспортные эВСД на продукцию, включенную в перечень Приказа МСХ №646.

•**Оформление эВСД на производственную партию** – роль позволяет сотруднику организации/ИП самостоятельно оформлять производственные эВСД на производственные партии.

•**Оформление эВСД по справке о безопасности сырого молока** – роль позволяет самостоятельно оформлять эВСД только при наличии справки о безопасности сырого молока, оформленной в ветеринарной службе субъекта.

•**Гашение эВСД** – роль позволяет производить гашение входящих эВСД на этапе приемки товара.

•**Оформление возвратных эВСД** – роль позволяет оформлять возвратные эВСД при отказе от партии или части партии товара на этапе приемки товара.

**•Назначение уполномоченных ХС** – роль позволяет выступать от имени своего хозяйствующего субъекта: запрашивать возможность уполномоченного гашения и/или обрабатывать аналогичные запросы от других хозяйствующих субъектов. **•Уполномоченное гашение эВСД** – роль позволяет сотруднику организации выполнять уполномоченного гашение эВСД. **•Уполномоченное оформление возвратных эВСД** – роль дает возможность оформлять возвратные эВСД при уполномоченном гашении.

**•Управление зонами ответственности пользователей** – роль дает возможность устанавливать зону ответственности для каждого пользователя хозяйствующего субъекта (ХС), закреплять специалиста за одной или несколькими конкретными площадками и/или за территорией, на которой находятся площадки, связанные с хозяйствующим субъектом.

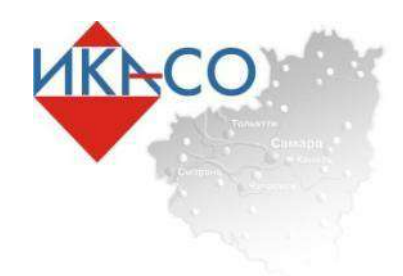

После регистрации индивидуальному предпринимателю или работнику организации предоставляется логин и пароль для входа в ФГИС «Меркурий»

Для использования системы необходим логин и пароль

#### Форма аутентификации

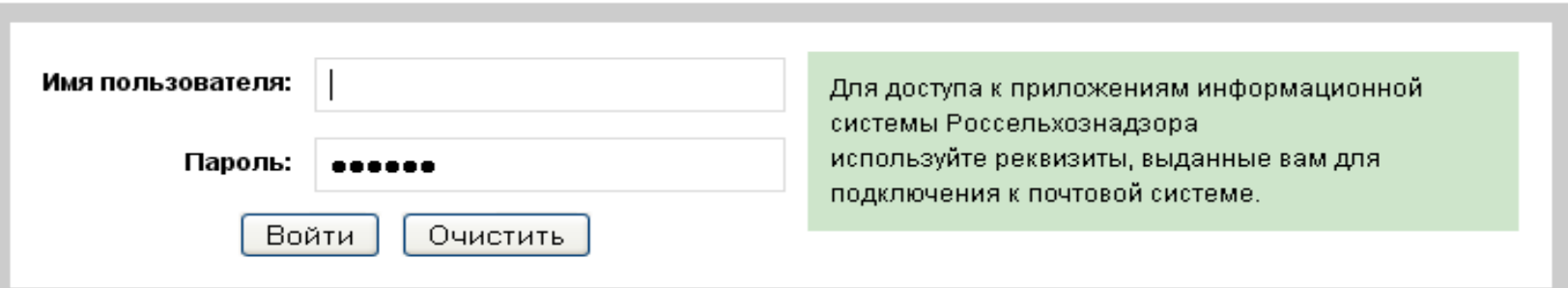

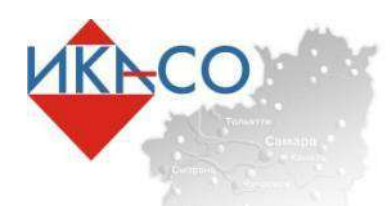

# Общий алгоритм работы системы

#### **Приемка –гашение входящего эВСД**

•внесение информации о поступившей продукции в автоматическом режиме, если груз поступил в сопровождение электронного эВСД, либо в ручном режиме, если груз поступил в сопровождение эВСД на бумажном носителе;

•внесение в запись журнала результатов лабораторных исследований и ВСЭ, сведений об иммунизации и обработке живых животных.

#### **Производство –оформление производственного сертификата**

- •создание транзакции типа «переработка/производство»;
- •добавление информации о сырье;
- •внесение сведений о вырабатываемой продукции;

•внесение в запись журнала результатов лабораторных исследований и ВСЭ, сведений об иммунизации и обработке и т.д.

### **Отгрузка –оформление электронного эВСД**

- •создание транзакции типа «перевозка» на одно транспортное средство;
- •добавление получателя –фирмы и предприятия;
- •добавление информации о товаре.

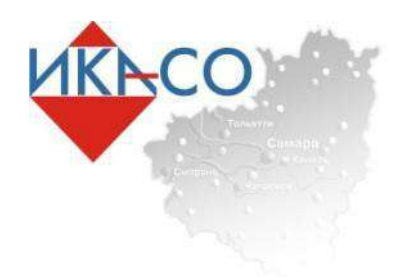

Алгоритм работы ХС

**•Сельхозпроизводители (агрохолдинги, фермерские хозяйства, с\х кооперативы, КФХ, ЛПХ и др.):** гашение входящих эВСД на сырье, оформление производственного эВСД, оформление транспортного эВСД при продаже и/или перемещении подконтрольного товара.

**•Организации и ИП, осуществляющие оптовую продажу:** гашение входящих эВСД, оформление возвратного эВСД, оформление транспортного эВСД.

**•Организации и ИП, осуществляющие розничную продажу (конечные точки реализации, торговые точки)**: гашение входящих эВСД, оформление возвратного эВСД.

**•Предприятия общественного питания (кафе, рестораны, пиццерии, столовые и др.):** гашение входящих эВСД, оформление возвратного эВСД.

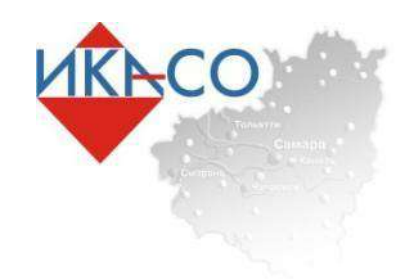

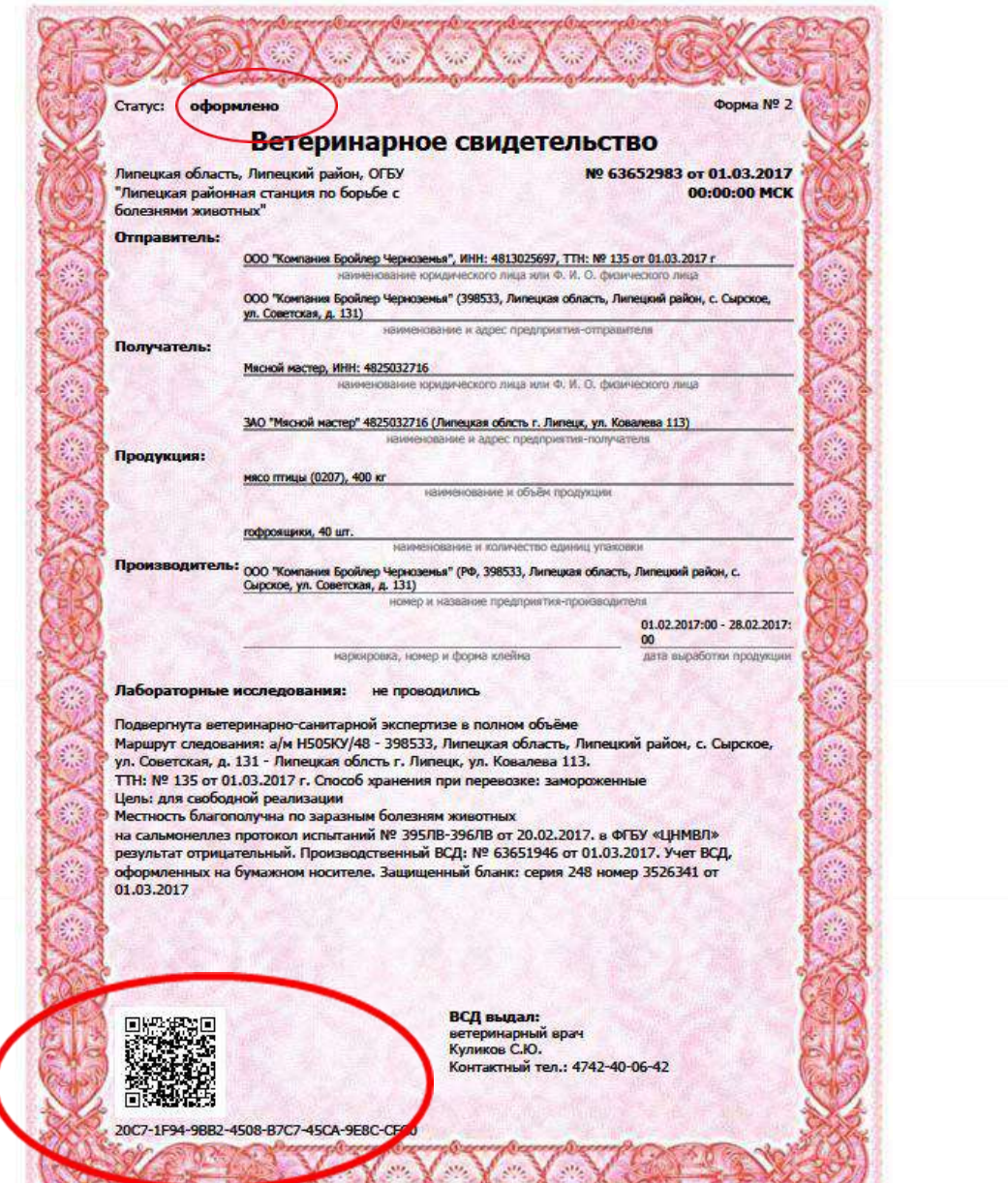

Comment marked and the Co

Of the state of the state of the

#### Информационно-консалтинговое агентство Самарской области

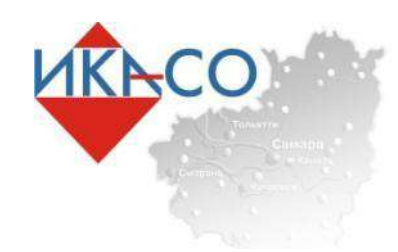

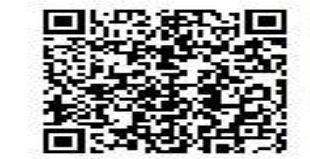

Ветерикарное свидетельство формы 2: № 63652983 от 01.03.2017 00:00:00 МСК (оформлен) Фирма-отправитель: ООО "Компания Бройлер Черноземья", ИНН: 4813025697, ТТН: № 135 от 01.03.2017 г<br>Фирма-получатель: Мясной мастер, ИНН: 4825032716 Предприятие-получатель: ЗАО "Мясной мастер" 4825032716 (Липецкая облсть г. Липецк, ул. Ковалева 113)<br>Продукция: мясо птицы (0207), 400 кг Выработана: 01.02.2017:00 - 28.02.2017:00, ООО "Компания Бройлер Черноземья" (РФ, 398533, Липецкая область, Липецкий район, с. Сырское, ул. Советская, д. 131)<br>Учет ВСД, оформленных на бумажном носителе. Защищенный бланк: серия 248 номер 3526341 от 01.03.2017

Код: 20C7-1F94-9BB2-4508-B7C7-45CA-9EBC-CFC0

Сгенерировано системой "Меркурий" 12.04.2017 10:41:47 МСК, Андреев Михаил Михайлович

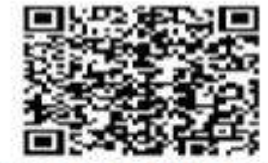

Учет ВСД, оформленных на бумажном носителе. Защищенный бланк: серии 248 номер 3526341 от 01.03.2017 Сгенерировано системай "Меркурый"<br>12.04.2017 10:42:05 MCK, Анарими Massiwon Massiskhoppers

20C7-1F94-9882-4508-87C7-45CA-9E8C-CFC0

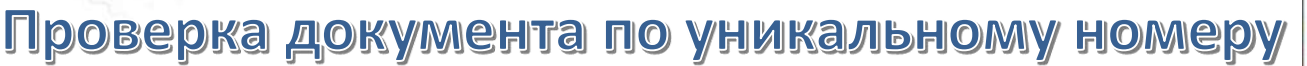

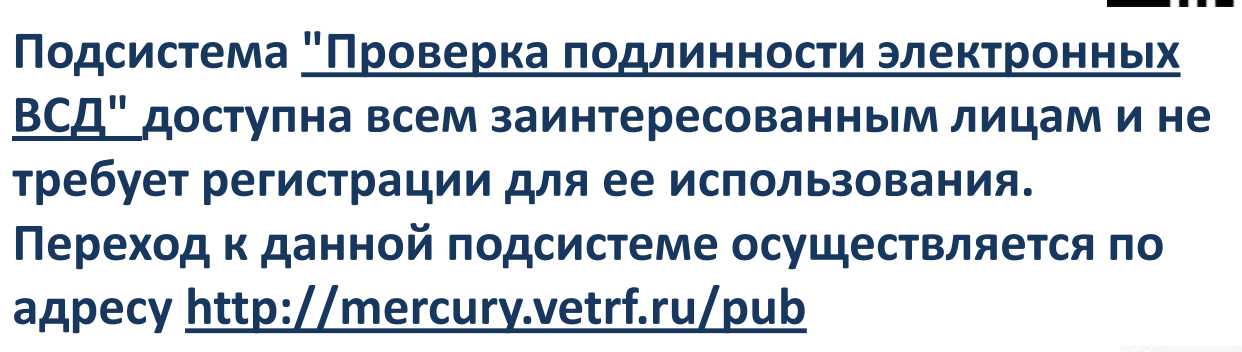

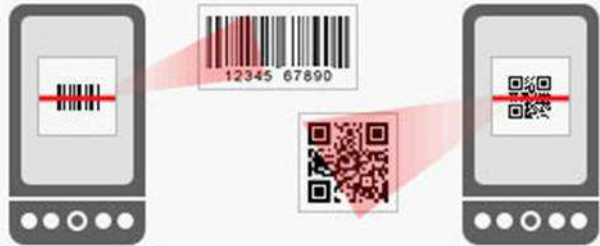

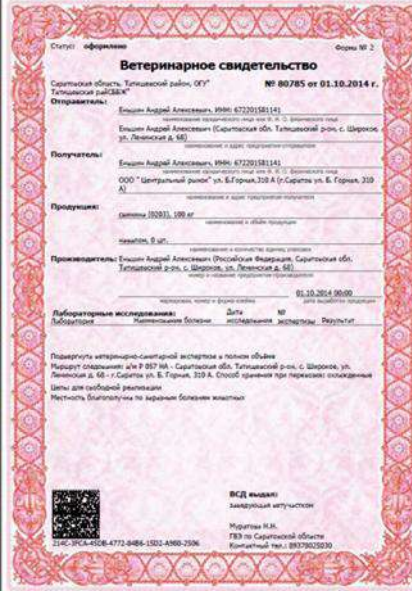

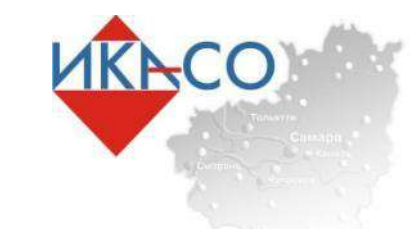

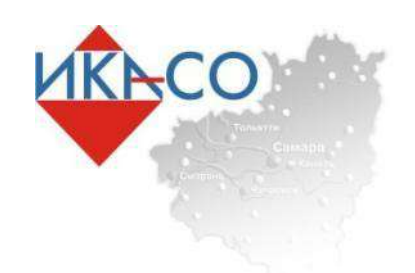

# Процедура гашения входящего эВСД

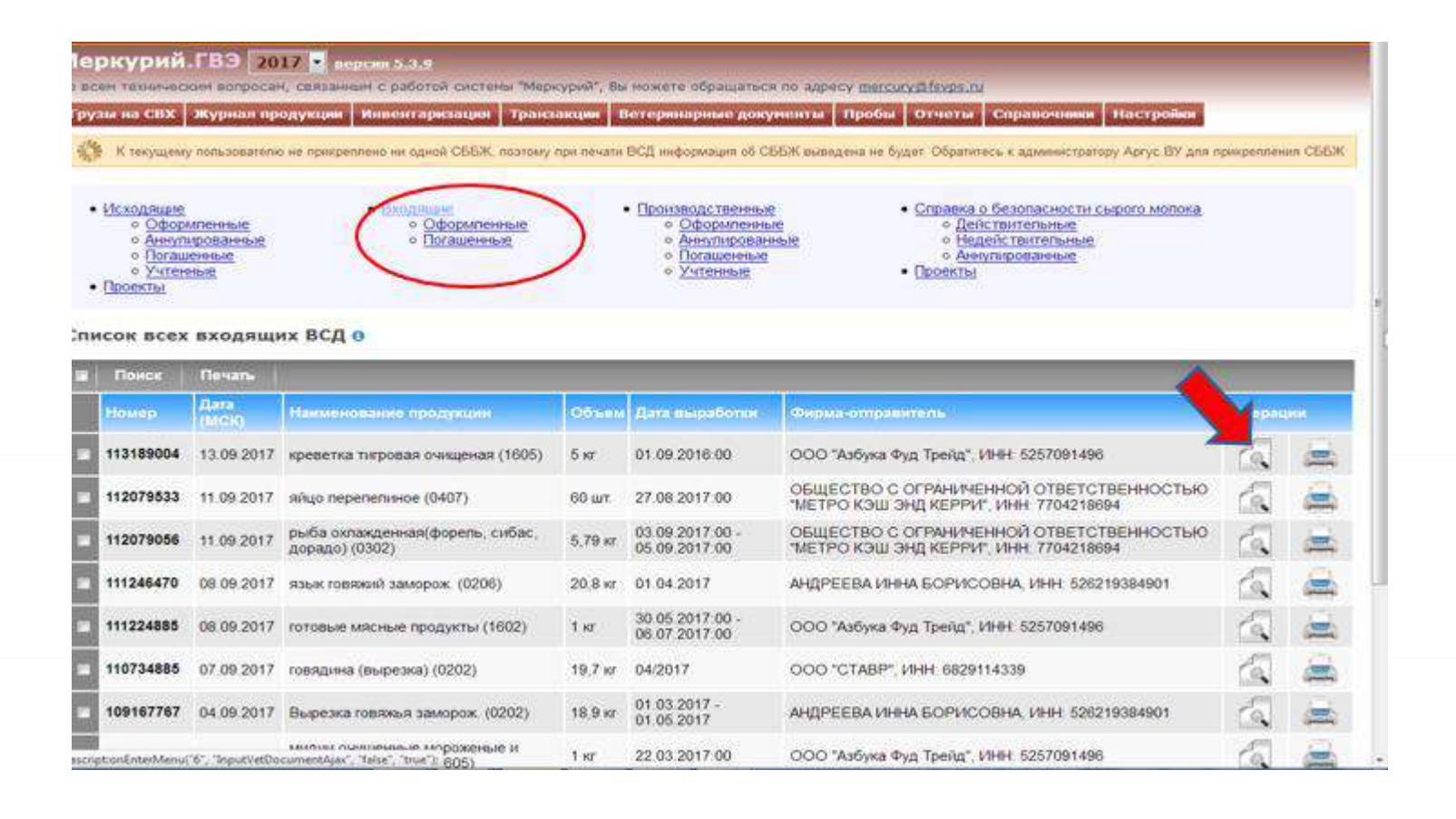

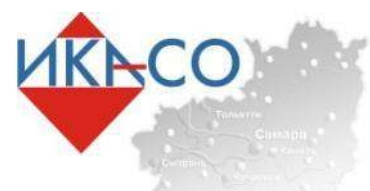

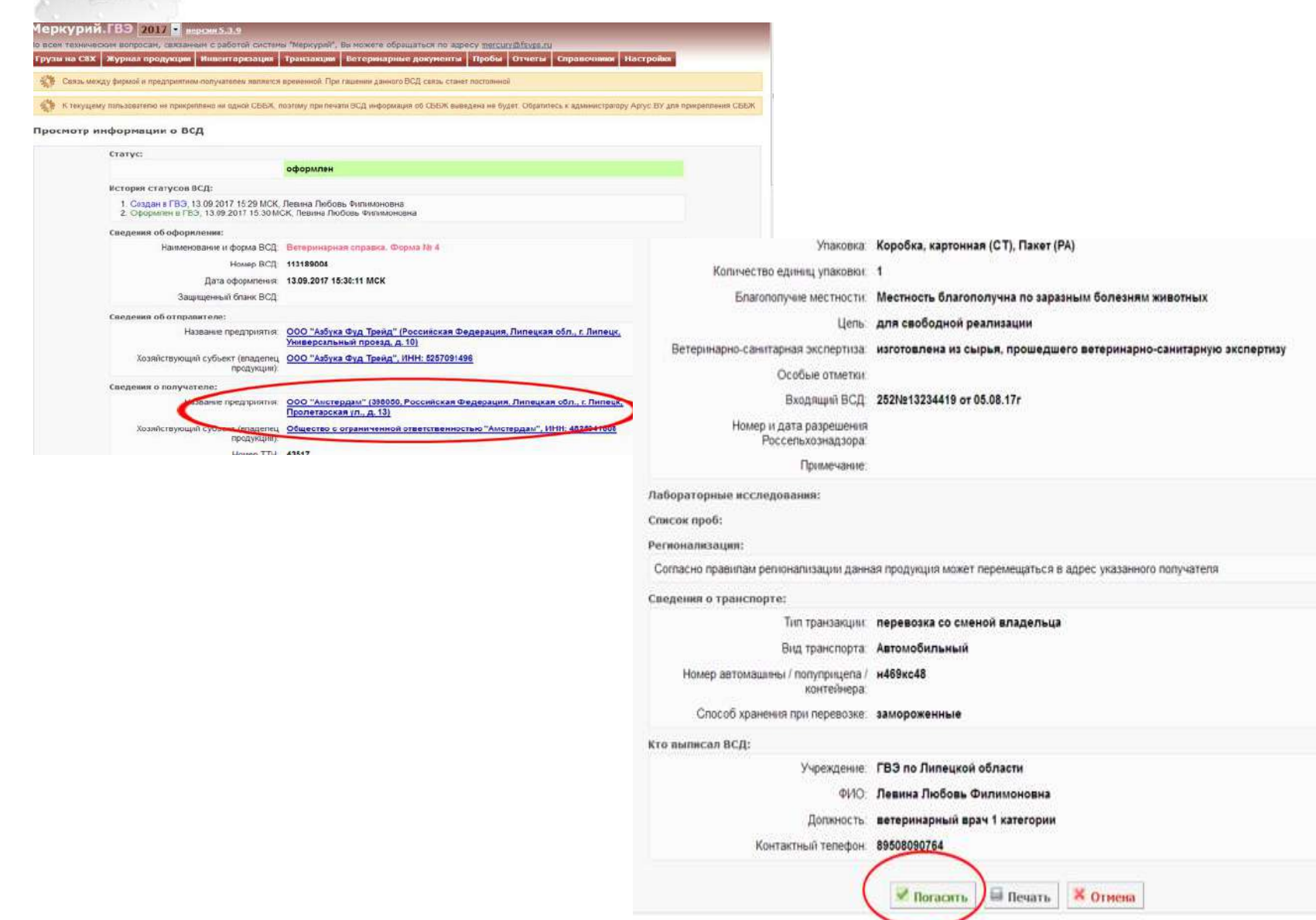

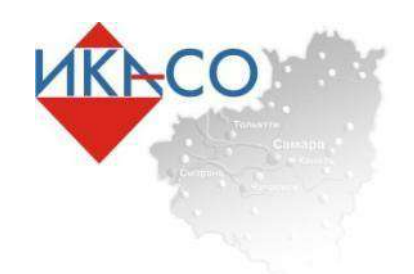

ЭВС от производителя (хозяйство) до перерабатывающего предприятия **СЕЛЬХОЗПРОИЗВОДИТЕЛЬ** 

- **Анализирует необходимое количество рабочих мест и сотрудников для оформления эВСД в ФГИС «Меркурий»**
- **Определяет работника (работников) хозяйства, кому будет дано право оформлять эВСД в ФГИС «Меркурий»**
- **Получает доступ в ФГИС «Меркурий»**
- **Организует рабочее место для оформления эВСД с установкой компьютера и интернета**
- **Обучает специалистов хозяйства работе в ФГИС «Меркурий»**

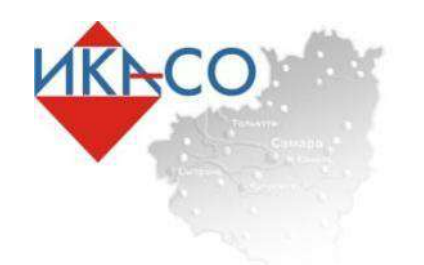

ЭВС переработка и перемещение

**• Выбор способа взаимодействия с ФГИС «Меркурий»: веб-интерфейс или интеграционный шлюз Ветис.API:**

**• Крупные и средние производители – интеграция учетной системы с ФГИС «Меркурий» через универсальный шлюз для автоматического оформления производственных и транспортных эВСД**

**• Мелкие предприятия – оформление вручную заявок / эВСД непосредственно в интерфейсе системы «Меркурий»**

**• Проанализировать необходимое количество рабочих мест для оформления эВСД и количество сотрудников, кому будет дан доступ**

 **• Определить, кому будет дана роль Администратор.ХС**

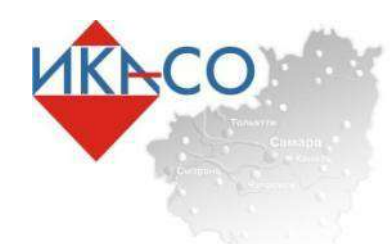

ЭВС магазины, общественное питание, учреждения образования, Здравоохранения и соцразвития

**•Анализируют необходимое количество рабочих мест и сотрудников для получения доступа в ФГИС «Меркурий» с ролью «Гашение» и «Оформление возвратных сертификатов»**

**•Определяют работника (работников) кому будет дана роль «Администратор Хозяйствующий субъект»**

**•Регистрируются и получают доступ в ФГИС «Меркурий»** 

**•Организуют рабочее место для оформления эВСД с установкой компьютера и интернета** 

**•Обучают специалистов хозяйства работе в ФГИС «Меркурий»**

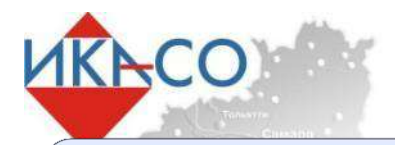

**Постановление Правительства от 07.11.2016 г. № 1140** «О порядке создания, развития и эксплуатации Федеральной государственной информационной системы в области ветеринарии»

**Федеральный закон «О ветеринарии» от 14.05.1993 №4979-1**

**Федеральный закон от 13.07.2015 N 243-ФЗ** «О внесении изменений в ФЗ РФ "О ветеринарии" и отдельные законодательные акты Российской Федерации»

**Приказ Минсельхоза России от 27.12.2016 № 589** «Об утверждении ветеринарных правил организации работы по оформлению эВСД, порядка оформления эВСД в электронной форме и порядка оформления эВСД на бумажных носителях»

**Приказ Минсельхоза России от 18.12.2015 № 648** «Об утверждении Перечня подконтрольных товаров, подлежащих сопровождению эВСД»

**Приказ Минсельхоза России от 18.12.2015 № 647**«Об утверждении Перечня подконтрольных товаров, на которые могут проводить оформление эВСД аттестованные специалисты, не являющиеся уполномоченными лицами органов и учреждений, входящих в систему Государственной ветеринарной службы РФ»

**Приказ Минсельхоза России от 18.12.2015 № 646** «Об утверждении Перечня продукции животного происхождения, на которую уполномоченные лица организаций, являющихся производителями подконтрольных товаров и (или) участниками оборота подконтрольных товаров, и ИП, являющиеся производителями подконтрольных товаров и (или) участниками оборота подконтрольных товаров, могут оформлять эВСД»

Единый перечень товаров, подлежащих ветеринарному контролю (надзору), утвержденный **решением Комиссии Таможенного союза от 18.06.2010 № 317 «О применении ветеринарно-санитарных мер в Таможенном союзе»**

**Приказ Минсельхоза России от 14.12.2015 № 634** «О порядке назначения лабораторных исследований подконтрольных товаров в целях оформления эВСД»

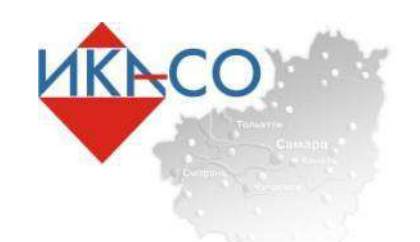

### Консультирование

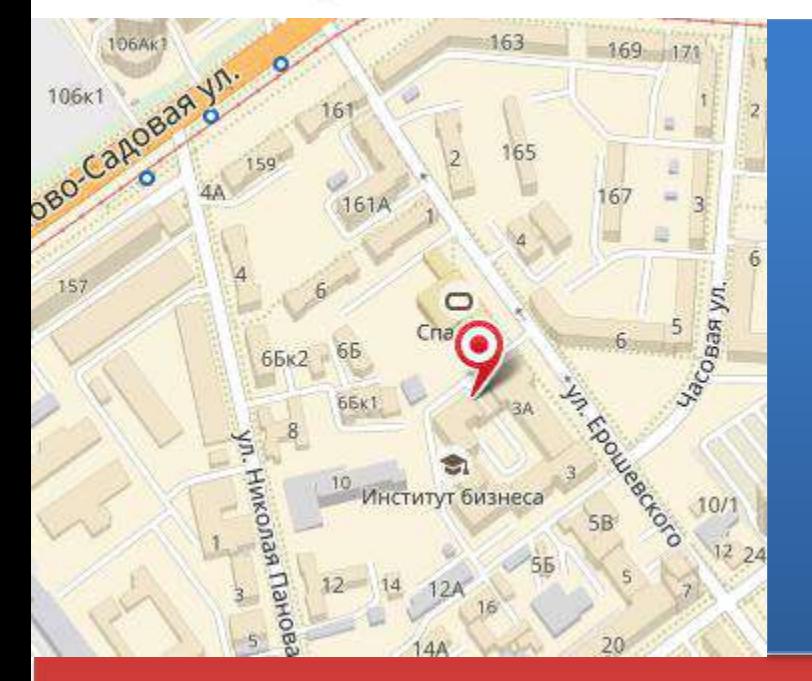

**TKY CO «VIKACO»** 443086, г. Самара, ул. Ерошевского, 3, литера СЗ, 3 этаж, комнаты: 1-8,33,43,50. Телефоны: (846) 334-47-00, 334-47-01, 334-47-05 www.ikaso63.ru info@ikaso63.ru

Телефон «горячей линии» 8-927-900-40-66

Телефон «горячей линии» проекта «Неотложная правовая помощь» 8-927-900-40-65

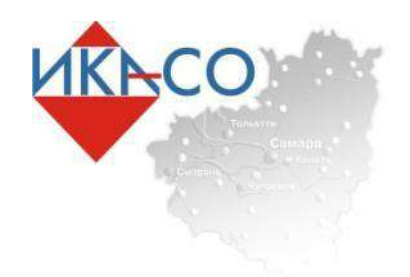

# СПАСИБО **3A BHUMAHUE!!!!**